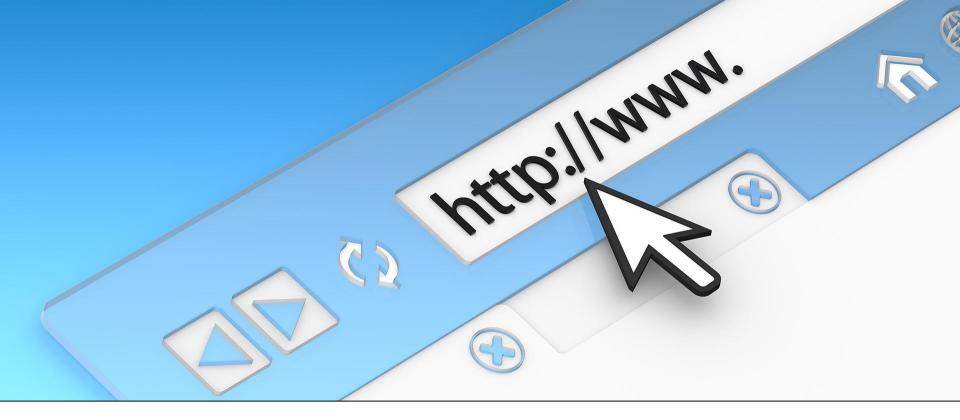

#### Using the Internet Safely by Doug Copley

October 23, 2016

#### **Use a Current Browser**

#### **Current browsers:**

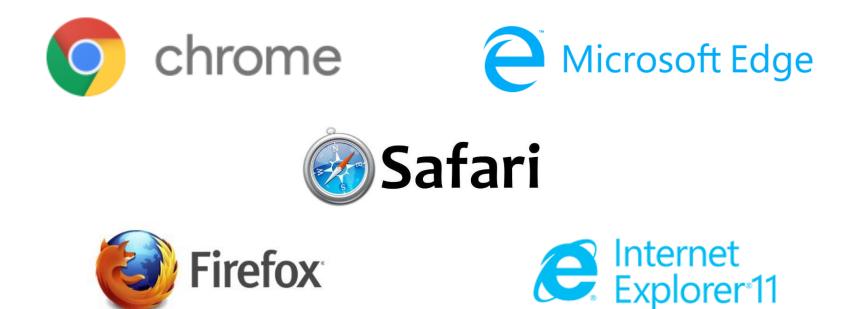

# Settings In Internet Exlorer 11 http://www

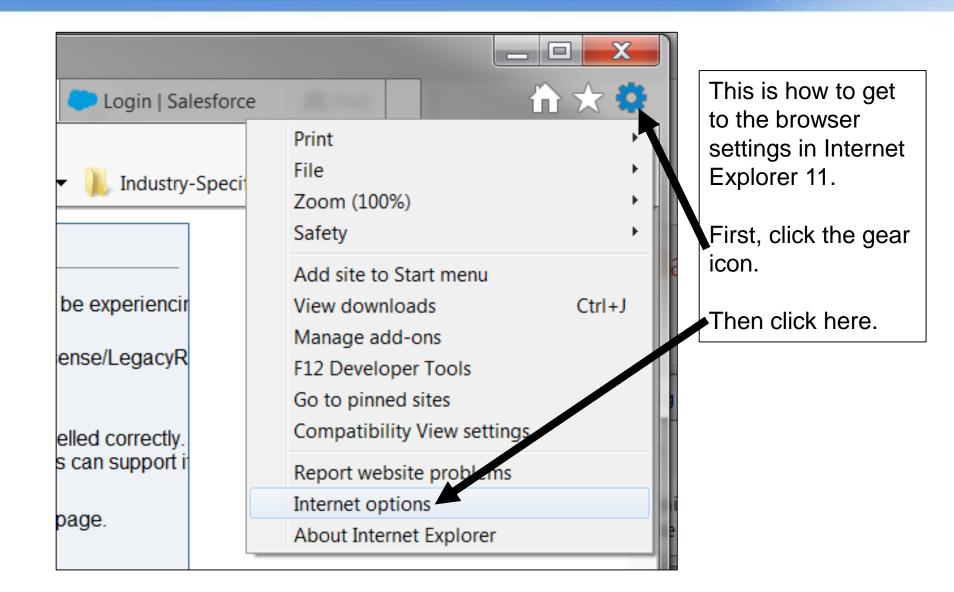

# Settings In Google Chrome

| G  | Google | ×                                   | Douglas | _ 0     | X                          |
|----|--------|-------------------------------------|---------|---------|----------------------------|
| ng | 📕 🥏    | New tab<br>New window<br>New incogn | v       |         | Ctrl+T<br>Ctrl+N<br>hift+N |
|    |        | History<br>Downloads<br>Bookmarks   |         |         | ►<br>Ctrl+J                |
|    |        | Zoom<br>Print                       | - 1     | 00% +   | Ctrl+P                     |
|    |        | Cast<br>Find                        |         |         | Ctrl+F                     |
|    |        | More tools<br>Edit                  | Cut     | Сору    | Paste                      |
|    |        | Settings<br>Help                    |         |         | Þ                          |
|    |        | Exit                                |         | Ctrl+SI | hift+Q                     |

# **Enable Browser Protections**

- Recommended Settings:
  - Block popup messages by default
  - Block plugins from running automatically
  - Ask if a site wants to use your location

- Don't let sites use your microphone or web cam without permission
- Ask if a site wants to download files
- Clear browser cache and history periodically

#### **Enable Browser Protections**

- How-To's:
  - Google Chrome: <u>https://support.google.com/chrome#topic=3421433</u>

http://www

- Microsoft Internet Explorer:
  <u>IE Privacy and Security Settings</u>
- Mozilla FireFox: <u>https://support.mozilla.org/en-US/products/firefox/privacy-and-security</u>
- Apple Safari:

https://support.apple.com/en-us/HT201265

# Look For Secure, Known Connections

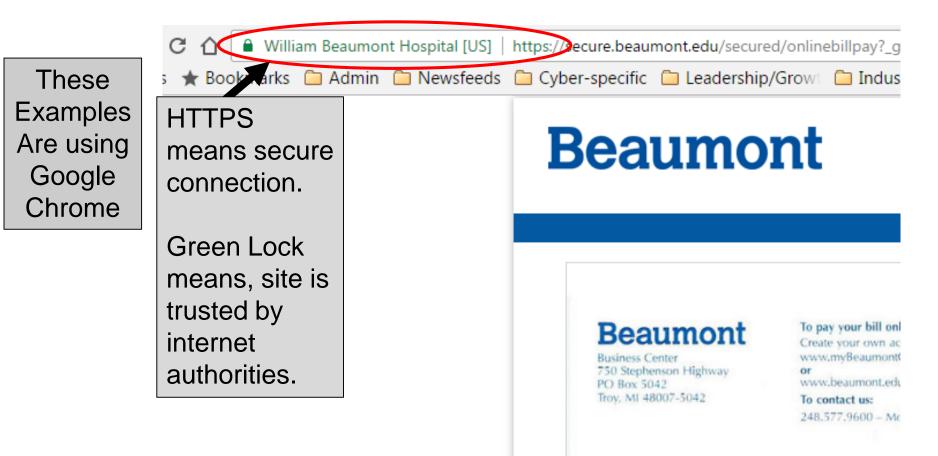

# Look For Secure, Known Connections

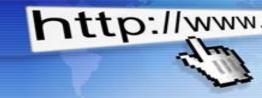

These Examples Are using Google Chrome

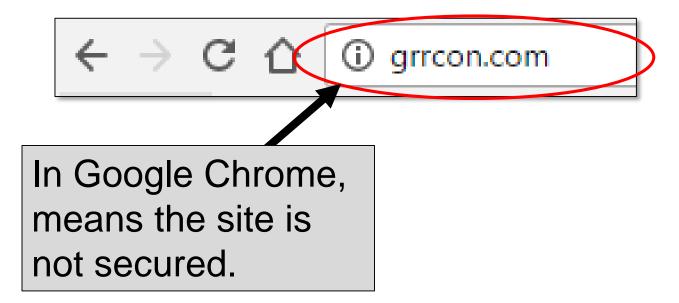

# Look For Secure, Known Connections

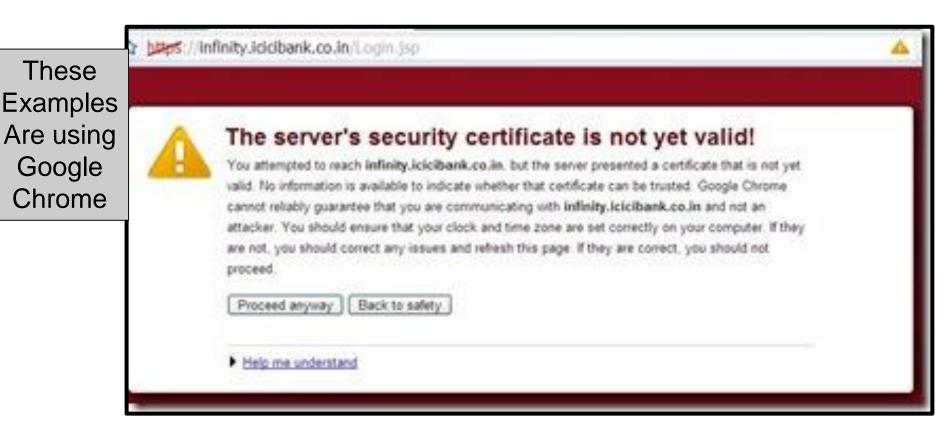

# Internet Explorer Site Indicato

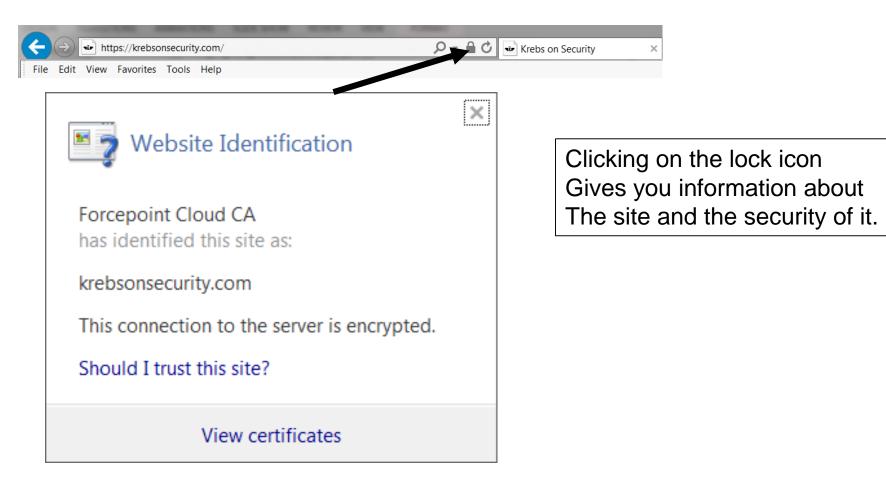

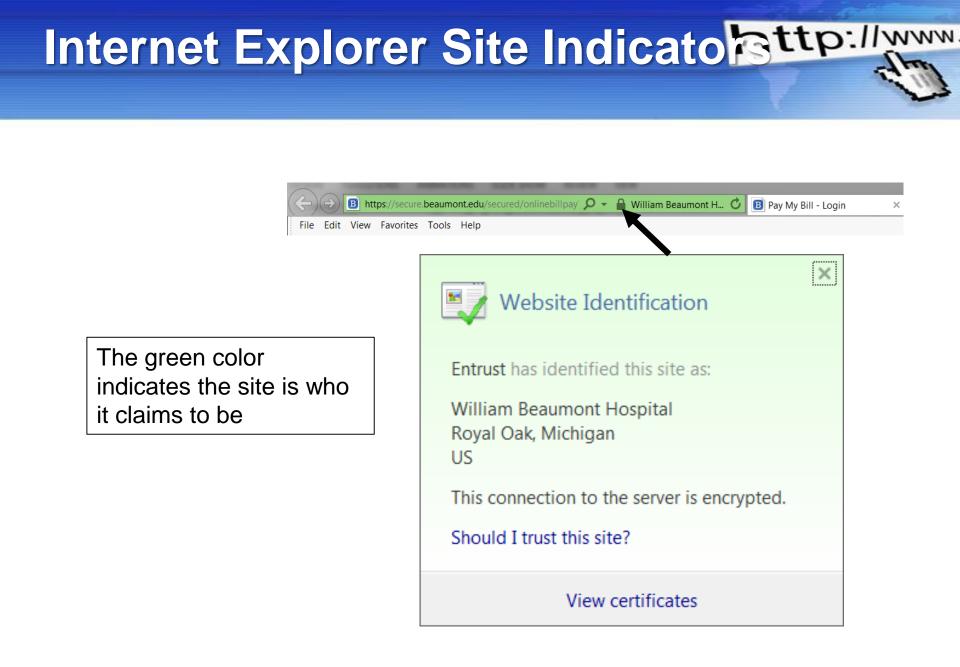

# Internet Explorer Site Indicato

#### If there's a problem with the security, you'll get a message like this.

|                                                                               | https://localhost/Test/test.txt 🔎 🗸 🖒 🖓 🥸                                                                     | 3 |  |  |  |  |  |
|-------------------------------------------------------------------------------|----------------------------------------------------------------------------------------------------|---|--|--|--|--|--|
| Th                                                                            | There is a problem with this website's security certificate.                                                  |   |  |  |  |  |  |
| Th                                                                            | The security certificate presented by this website was not issued by a trusted certificate authority.         |   |  |  |  |  |  |
|                                                                               | Security certificate problems may indicate an attempt to fool you or intercept any data you send to t server. |   |  |  |  |  |  |
| We recommend that you close this webpage and do not continue to this website. |                                                                                                    |   |  |  |  |  |  |
| Ø                                                                             | Ø Click here to close this webpage.                                                                           |   |  |  |  |  |  |
| 8                                                                             | 😵 Continue to this website (not recommended).                                                                 |   |  |  |  |  |  |
|                                                                               | More information                                                                                              |   |  |  |  |  |  |
| •                                                                             | 4                                                                                                    | - |  |  |  |  |  |
|                                                                               | <b>€</b> 100% ▼                                                                                               |   |  |  |  |  |  |

Turn on 2-Factor (2-step) verification on apps with personal information or credit card information

- Most use text messages
- Some use authentication apps

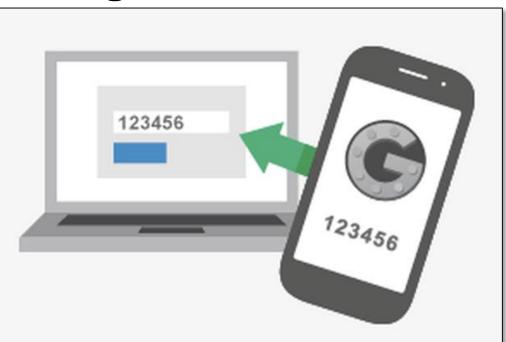

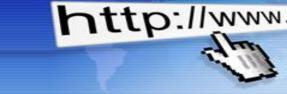

- Hotels, Libraries, etc. have public PCs
- Very easy for owner or others to track your activity (assume keylogger)
- Don't access sites with sensitive data
- Use private browsing, delete history
- Don't plug any devices into them

# **Public WiFi**

Validate the network name (beforehand)

- Easy for owner and sometimes others to see your activity
- Use a VPN (virtual private network)
- Use your own mobile hot spot
- Don't let anyone else connect to you
- Without VPN, don't access or use sites that require sensitive information
- Free VPN PCs: Hotspot Shield Chrome extension

# **Mobile Devices**

- Fingerprint authentication
- Only use trusted apps (research them)
- At home, connect to your secure WiFi
- Outside the home, turn WiFi and Bluetooth off (they can track you - saves battery too!)
- Use a VPN: Opera Free VPN (for apple devices - no registration required)
- Delete apps you no longer use

# **Social Media**

- What is social media?
  - Facebook
  - Twitter
  - LinkedIn
  - YouTube

- InstaGram

- SnapChat
- Pinterest
- Google+
- Etc.

#### **Social Media**

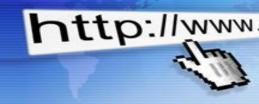

- Privacy settings Use Them!
- You control who sees your profile
- DON'T CONNECT WITH PEOPLE YOU DON'T KNOW!
- You control who sees your posts
- You control who can post to your timeline
- Can block users, messages, pages, invites, apps
- 2-Step authentication is under Security on Facebook (maybe others)
- Don't let apps post on your behalf

You can protect children from malicious or inappropriate content, profanity (Net Nanny) or cyber-bullying:

http://www

Net Nanny - \$39.99
 OpenDNS Home (Free – very reputable)
 SpyAgent - \$69.95
 Norton Family - \$49.99

# Links to More Advice

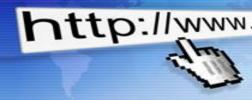

- https://staysafeonline.org
- https://stopthinkconnect.org
- www.getsafeonline.org
- www.idtheftcenter.org
- www.consumer.ftc.gov/topics/online-security
- <a>www.antiphishing.org/resources/overview/</a>

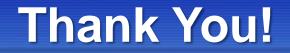

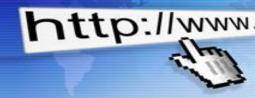

#### Email: copleydt@yahoo.com

# Twitter: @copleydt

LinkedIn: www.linkedin.com/in/dcopley